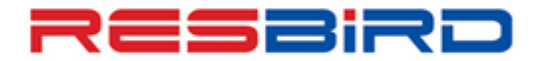

## amadeus

### **News Flash**

## **TICKETING GUIDELINES**

#### **Airline Time Limit/Ticket Conditions**

- $\checkmark$  Verify Airlines time limit (including all interline carriers' time limit) received in PNR before ticket issuance. Airlines may cancel the bookings issued after the given time limit.
- $\checkmark$  Tickets must be issued as per the Fare Rules. For example, for Instant Purchase Fares, tickets must be issued immediately after the PNR Creation.
- $\checkmark$  When the ticket is issued close to the time limit expiry, ensure that ticket number is transmitted to the airline by performing Direct Access PNR Display (**1XXRT**) or Airlines website.
- $\checkmark$  Do not insert fictitious ticket numbers just to hold the booking.
- $\checkmark$  Even the genuine Ticket Number in FHE (before reissuance) does not suffice to consider the booking as ticketed. In the same context, PNRs with a cancelled/ refunded E-Ticket (**though appear in FA element as EV or ER**) is still considered un-ticketed.
- $\checkmark$  Some airlines send new Time Limit on PNRs after original ticket is voided or refunded. Hence, ensure to verify the same before attempting fresh issuance.
- $\checkmark$  Incase Time Limit is received again after ticket issuance, do not ignore and check PNR incase Ticket Numbers are in synch with Airline PNR.

#### **Formats**

- $\checkmark$  Insert the Tour Code as advised by Airline as it is. Do not add space in the Tour Code given by Airlines, as it may be rejected while processing the special commission.
- $\checkmark$  For Net Remit tickets, format for Tour Code and Form of Payment to be followed: **FTNRTOURCODE and FPNR+CASH/TOTAL TST VALUE, respectively.**
- $\checkmark$  Do not add Zero (0) or Base Fare instead of Total TST Value as this may cause problem in receiving commission on the Net Remit Tickets from respective Airline.
- $\checkmark$  Also, it creates problem while processing refunds, as there is a discrepancy between Published and Net Fare.
- $\checkmark$  In case of special fare/net fare tickets, ensure all required Tour/Deal Codes are entered into the PNR as per airline's intent prior to TTP.
- $\checkmark$  When FOP is Credit Card, FP Element should be added before pricing. System picks the Credit Card or Airline Ticket Fees automatically, where-ever applicable.

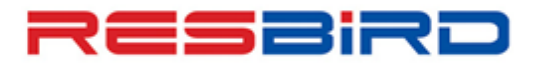

# amadeus

### **News Flash**

- $\checkmark$  Avoid adding any special characters /symbols like (&, %, #,  $\checkmark$ , \$) in the FE, FOP Elements or in Fare Calculation in TST.
- $\checkmark$  TST must be saved in the Ticketing Office id.
- $\checkmark$  While reissuing tickets, always associate the correct Original doc number in the FO entry with PAX association. You may perform **TWD/Lx** (where x is the line number of FA or FHE to get the correct FO element.
- $\checkmark$  After making modification into the flight segment, ensure to Revalidate or Reissue the Ticket, as per the airline's requirement/policies. Refer, **HEETTxx** to see whether an airline supports Revalidation.
- $\checkmark$  Before performing Revalidation/Re-Issuance on a modified PNR, ensure that changes have reached the airline system by **RLH** (Record Locator History should get updated with the same Date/Time Stamp as of Segment Modification).
- For **EPAY** or Ticket-less access carriers, refer **GGAIRxx** page for their accepted mode of payment/ticketing.

### **For more information, contact your Amadeus Helpdesk**